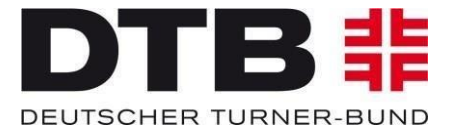

## **Vorgehensweise Export der DTB-IDs aus dem Gymnet zur Startrechteprüfung**

**GRUPPENWETTKÄMPFE** 

 $\overline{r}$   $\overline{r}$ 

- 1. Klicke auf das grüne Schlüsselsymbol der Veranstaltung
- 2. Klicke nun links im Reiter unter "Wettkampfangebot" auf die Wettkampfart auf Gruppenwettkämpfe.
- 3. Klicke nun oben im Reiter neben Gruppenwettkämpfe auf "Meldungen" und anschließend auf "Suche starten".

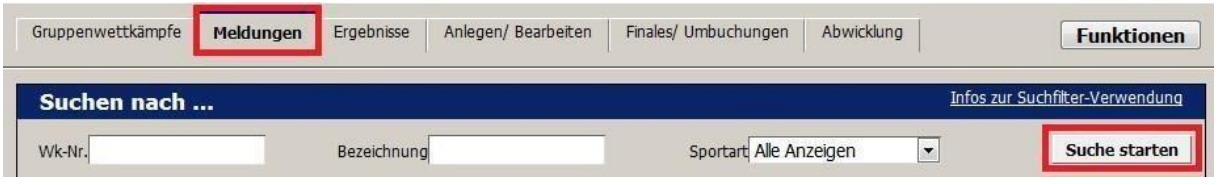

- 4. Nun erscheint die Maske, bei der man sieht, wer sich für welchen Wettkampf angemeldet hat.
- 5. Klicke rechts oben auf das Feld "Funktionen" und anschließend auf "Teams + **Personen**".

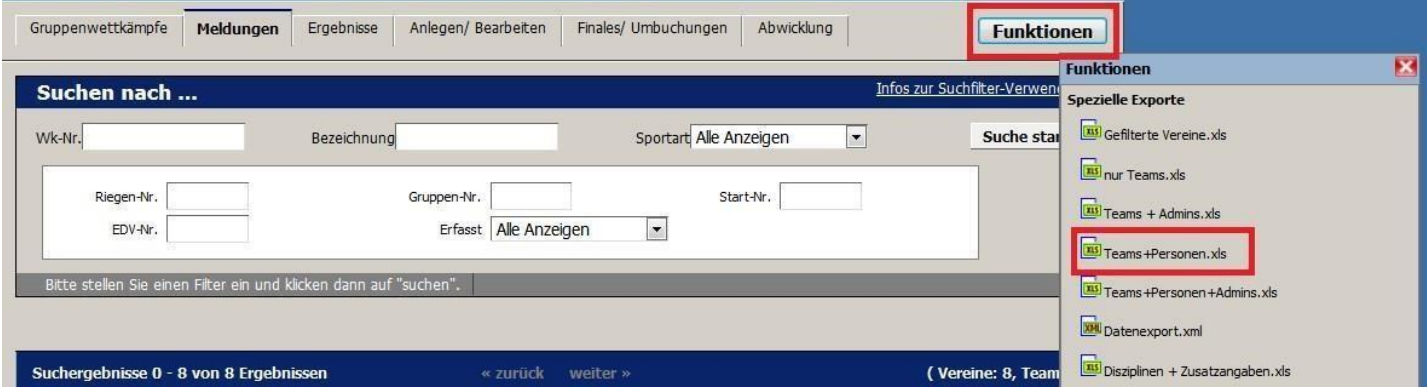

- 6. Lade die Excel Datei herunter und öffne sie.
- 7. In diesem Export findet man nun die Spalte mit den DTB IDs.
- 8. Lösche nun alle anderen Spalten.
- 9. Auch die Spaltenbezeichnung "**DTB IDs**" muss gelöscht werden. Es dürfen in der Liste nur die DTB IDs stehen.
- 10. Nun auf "Speichern untern" klicken und den Dateityp "CSV (MS-DOS) (\*.csv)" auswählen und die Datei abspeichern.

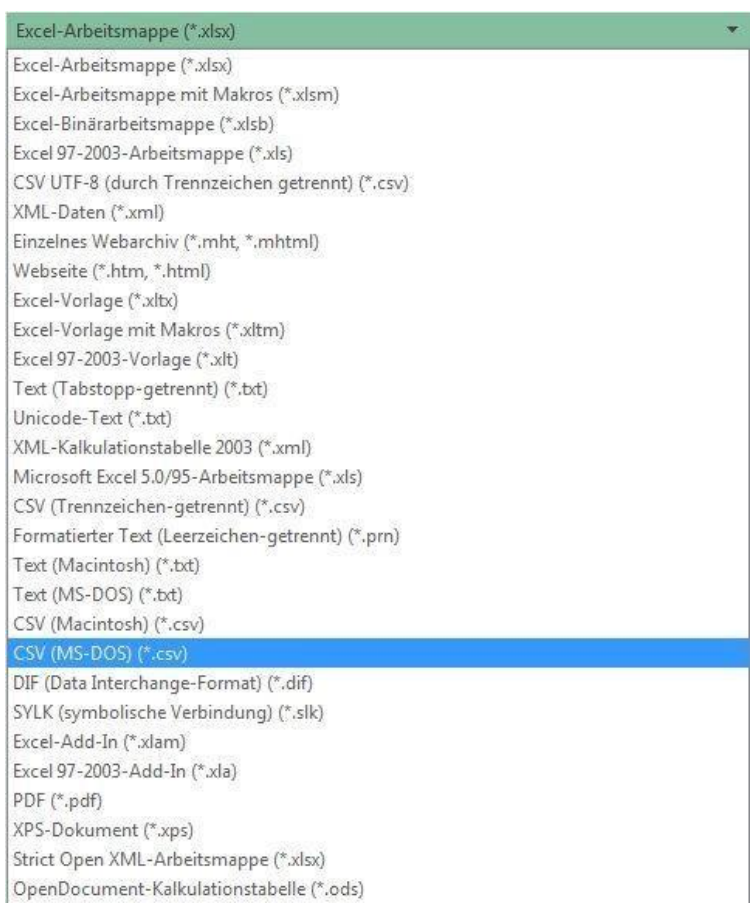

- 11. Nun kann der Wettkampfbeauftragte im Turnportal die Prüfung durchführen.
- 12. Hierfür im Gymnet links im Reiter auf "Startrechte prüfen" klicken.

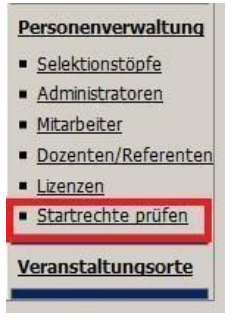

- 13. Nun wird man ins TURNPORTAL weitergeleitet.
- 14. Mit dem Klick auf "Neue Prüfung" öffnet sich das Prüfungsfenster.

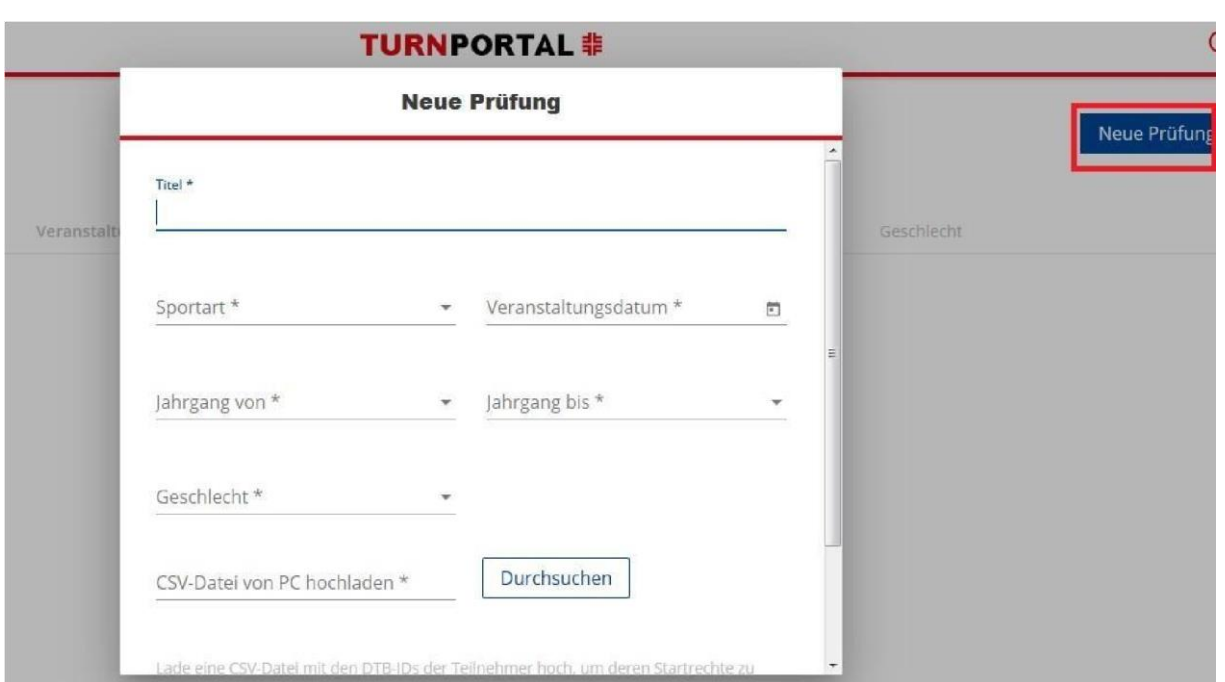

- 15. Nun alle Felder ausfüllen. Bei dem Feld "CSV-Datei von PC hochladen" die vorher abgespeicherte csv-Datei hier hochladen und auf "Startrechte prüfen" klicken.
- 16. Nun erscheint die Liste der Teilnehmer. Diese Liste kann heruntergeladen werden. Hierfür stehen zwei Möglichkeiten zur Verfügung:
	- als csv-Datei
	- als PDF-Datei

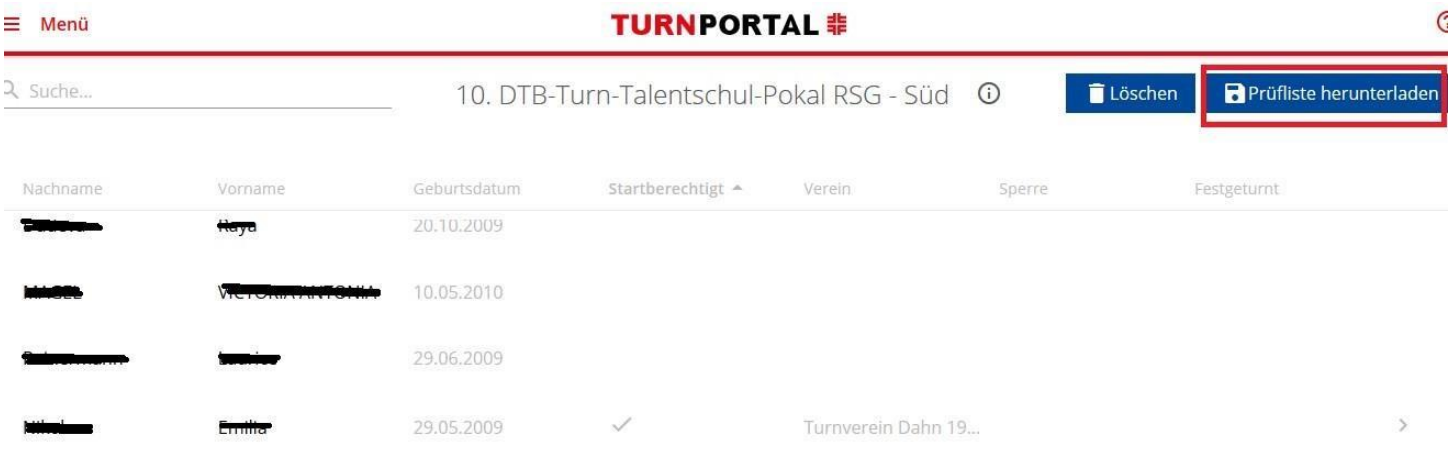

17. Bei diesem Ausschnitt sieht man, dass bei einigen der Haken fehlt. Dies liegt daran, dass die Sportler zwar eine ID haben, sich aber noch nicht für einen Verein freigegeben haben und der Verein eine Jahresmarke beantragt hat.

18. Lade die PDF-Datei herunter und speichere sie ab. In der PDF-Datei werden nun auch die Profilbilder der Teilnehmer unter 16 Jahren angezeigt. Rechts sieht man nun, wer Startberechtigt ist, den Status und ob der Teilnehmer eine Sperre hat.

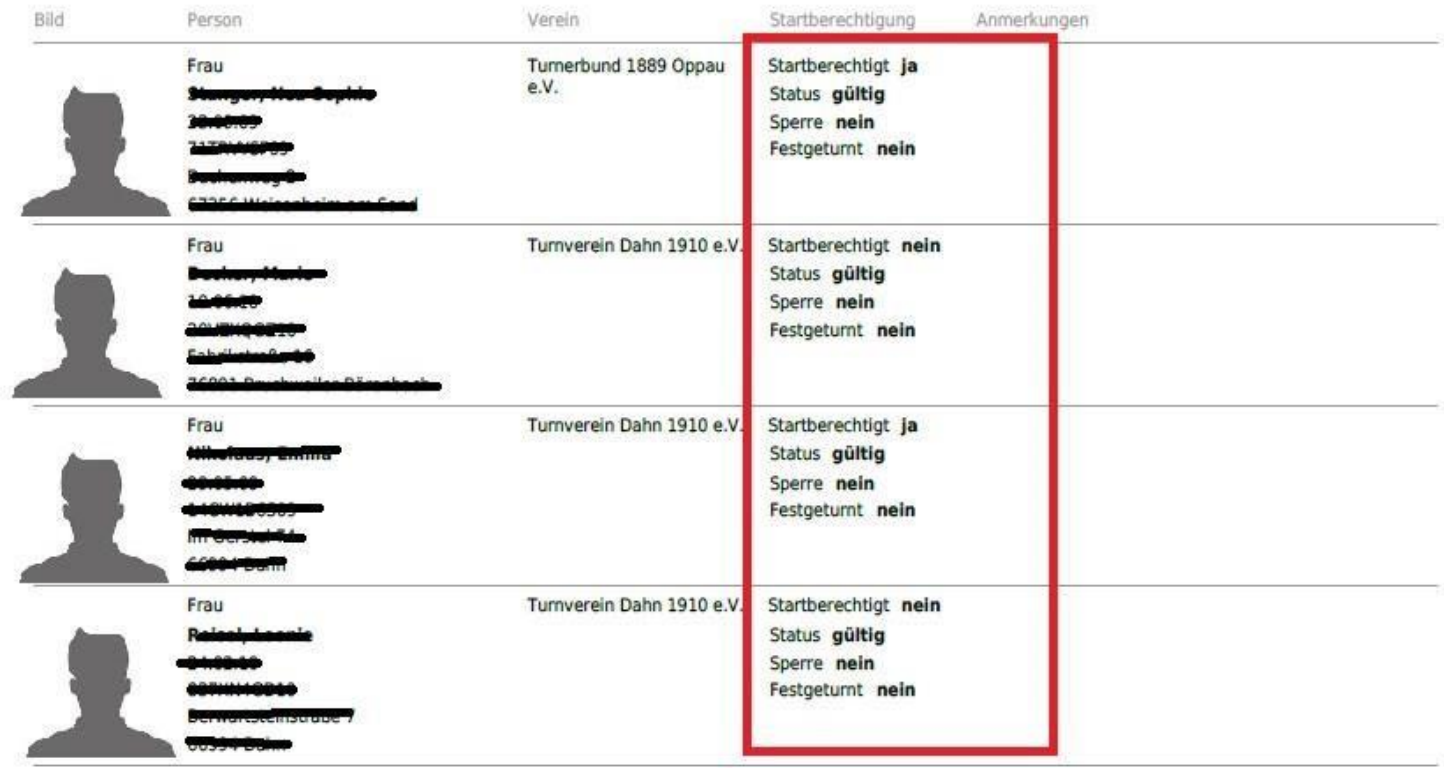

## **TURNPORTAL #**